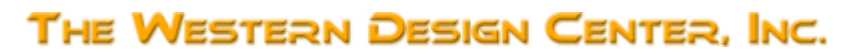

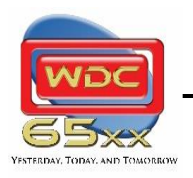

 **August 30, 2023 WDCMON Manual**

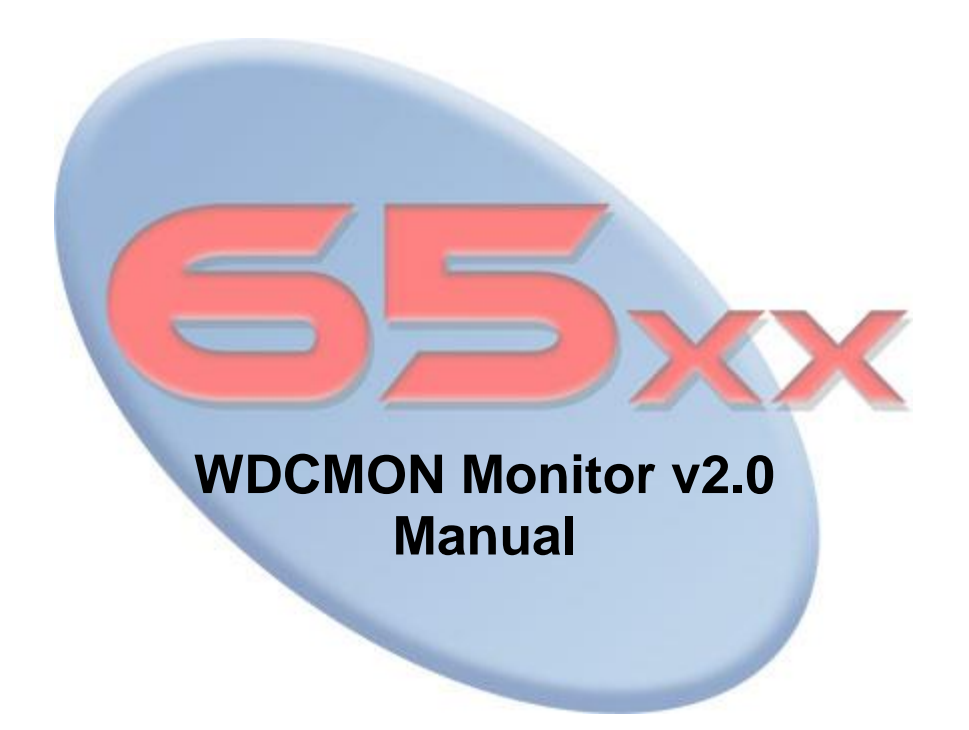

WDC reserves the right to make changes at any time without notice in order to improve design and supply the best possible product. Information contained herein is provided gratuitously and without liability, to any user. Reasonable efforts have been made to verify the accuracy of the information but no guarantee whatsoever is given as to the accuracy or as to its applicability to particular uses. In every instance, it must be the responsibility of the user to determine the suitability of the products for each application. WDC products are not authorized for use as critical components in life support devices or systems. Nothing contained herein shall be construed as a recommendation to use any product in violation of existing patents or other rights of third parties. The sale of any WDC product is subject to all WDC Terms and Conditions of Sales and Sales Policies, copies of which are available upon request.

Copyright (C) 1981-2023 by The Western Design Center, Inc. All rights reserved, including the right of reproduction in whole or in part in any form.

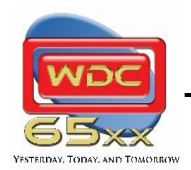

 **August 30, 2023 WDCMON Manual**

Intentionally left blank

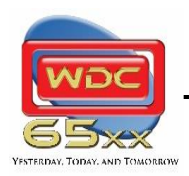

 **August 30, 2023 WDCMON Manual**

# <span id="page-2-0"></span>**DOCUMENT REVISION HISTORY**

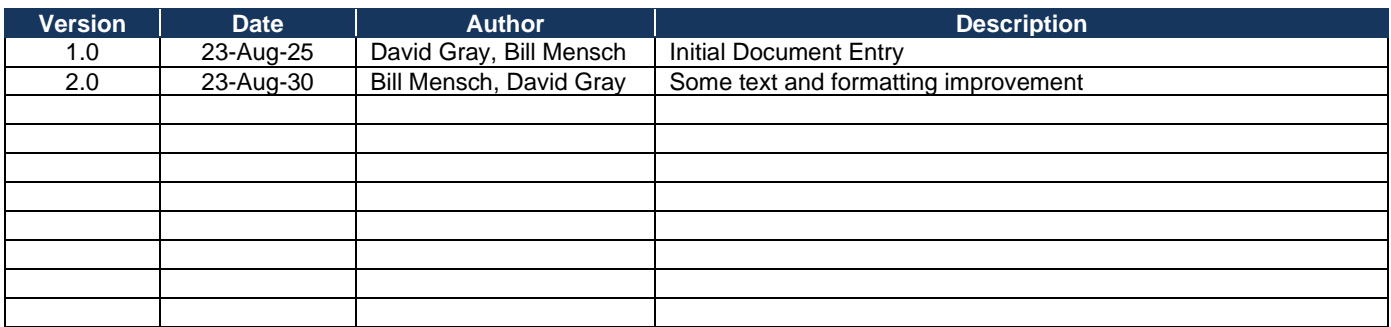

# **Table of Contents**

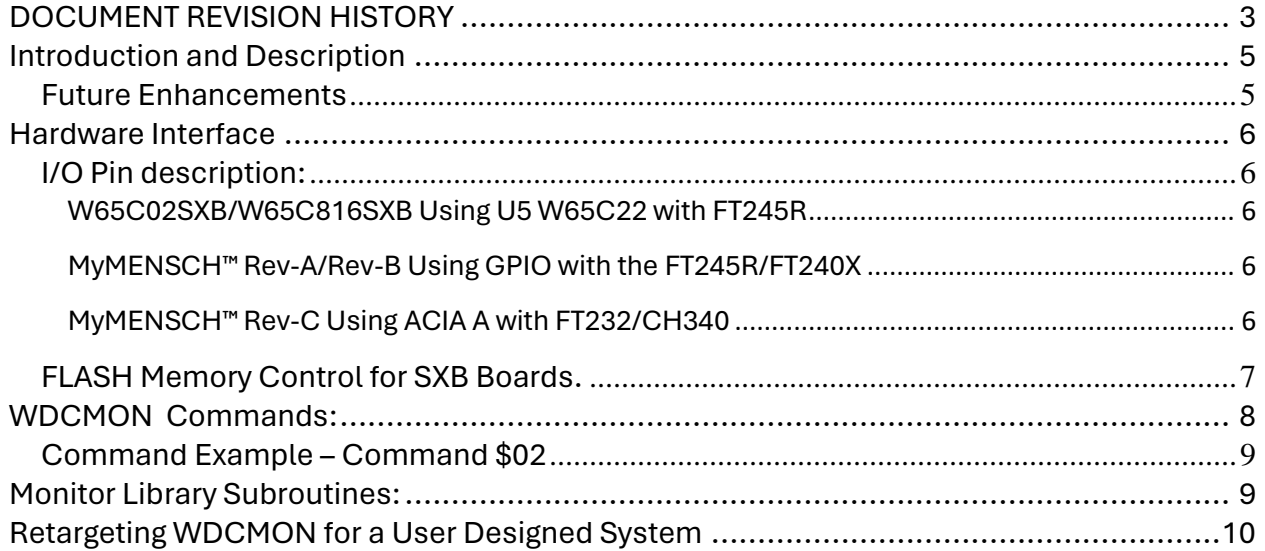

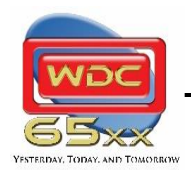

 **August 30, 2023 WDCMON Manual**

Intentionally left blank

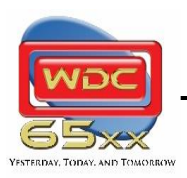

 **August 30, 2023 WDCMON Manual**

# <span id="page-4-0"></span>**Introduction and Description**

An electronic system can be described as having both system hardware and [system software](https://www.google.com/search?q=system+software&sca_esv=560520228&sxsrf=AB5stBi55HtZqttyOj_n90rHCUXQTNLp1g%3A1693160730756&source=hp&ei=GpXrZJjdK9DL0PEPl5ePyAM&iflsig=AD69kcEAAAAAZOujKluL5J3NXrAgk88KFwP8KiOUvkxX&ved=0ahUKEwiY0pufu_2AAxXQJTQIHZfLAzkQ4dUDCAs&uact=5&oq=system+software&gs_lp=Egdnd3Mtd2l6Ig9zeXN0ZW0gc29mdHdhcmUyBRAAGIAEMgsQABiABBixAxiDATIFEAAYgAQyBRAAGIAEMgUQABiABDIFEAAYgAQyBRAAGIAEMgUQABiABDIFEAAYgAQyBRAAGIAESNwwUABY7SNwAHgAkAEAmAGkAaABxQuqAQQxMC41uAEDyAEA-AEBwgIEECMYJ8ICBxAjGIoFGCfCAgsQLhiKBRixAxiDAcICDhAuGIAEGLEDGMcBGNEDwgIREC4YgAQYsQMYgwEYxwEY0QPCAggQLhiABBixA8ICCxAuGIAEGLEDGIMBwgIOEC4YxwEYsQMY0QMYgATCAggQABiABBixA8ICCxAuGIAEGMcBGNEDwgILEC4YgAQYxwEYrwHCAggQLhixAxiABMICBRAuGIAE&sclient=gws-wiz) features. System software sometimes called a Monitor or basic IO system [\(BIOS\)](https://en.wikipedia.org/wiki/BIOS) can be changed as in FLASH or EEPROM is not volatile, called [firmware.](https://www.fortinet.com/resources/cyberglossary/what-is-firmware) System software in RAM is volatile software, when the power to the system is removed the software vanishes. System software that can not be modified as in a mask [ROM](https://en.wikipedia.org/wiki/Read-only_memory#:~:text=Mask%20ROM%20is%20a%20read,customer%20to%20the%20device%20manufacturer.) can be thought of as software that is hardened. System software can include a monitor, operating system (OS) and application software.

WDC's monitor, WDCMON, is in FLASH on the W65C02SXB, W65C816SXB and MyMENSCH™ provides the functions to start up the system, load and store code and data to and from the system. WDCMON can be updated to include other features as determined from time to time.

The W65C134S and W65C265S System-on-Chip (SoC) monitors are explained in their Monitor Manuals, are not the WDCMON, are in the SoC Mask ROM (MROM) with libraries of useful routines that can be expanded with routines loaded in the SXB FLASH to handle added hardware modules. The W65C134S and W65C265S SoCs have been designed so the user can actually copy the contents of the MROM into FLASH and run externally in FLASH.

When one adds on the W65C02EDU and W65C816EDU to the SXBs and the W65Cx65PRO to the MyMENSCH™ one can add system software to handle added modules.

This manual was created to describe the details of the WDCMON and how it communicates with the host PC USB User Port for use of the Debugger or Uploader.

Both the Debugger and Uploader are part of the WDCTools and resides in the directory C:\WDC\Tools\bin. The customer can leave WDCMON in their final project or remove it after the development process is over.

## <span id="page-4-1"></span>*Future Enhancements*

WDCMON is a living monitor that has evolved since WDC's original DB boards that used an LPT Printer port. Features and communication interfaces will continue to evolve overtime and should be expected. WDC also encourages users to adopt WDCMON for their own system and adapt new features for all to enjoy. Below is a description of identified enhancements to WDCMON.

**Support for Banks 0, 1, and 2 of the SST FLASH –** The SST FLASH has a capacity of 128Kbytes wired to have 4 banks of that 32KB of FLASH. Currently the W65C02SXB and W65C816SXB have the monitor in Bank 3. Future addition would allow for reading, writing, and executing to/from Banks 0,1, and 2.

**Support for W65C134SXB and W65C265SXB –** The W65C134SXB and W65C265SXB both have a socket for the SST FLASH, but currently use the internal ROM Monitor of the W65C134S and W65C265S chips.

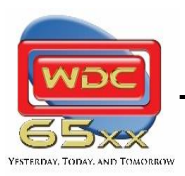

 **August 30, 2023 WDCMON Manual**

## <span id="page-5-0"></span>**Hardware Interface**

The WDCMON can use either the VIA parallel interface, GPIO parallel interface or ACIA/UART serial interface. WDC used the faster interface, the W65C22S VIA parallel port on the W65C02SXB and W65C816SXB using the Debugger for connecting to a USB port of a Windows PC. For a Mac/Linux machine we recommend using the serial UART Python Uploader. MyMENSCH™ Rev-A and Rev-B, use the GPIO pins similar to the VIA for interfacing to a Windows PC. MyMENSCH™ Rev-C uses a UART Python Uploader for PC/Mac/Linux development hosts.

### <span id="page-5-1"></span>*I/O Pin description:*

#### <span id="page-5-2"></span>*W65C02SXB/W65C816SXB Using U5 W65C22 with FT245R*

- Port "A", VIA ORA are the data bits

- Port "B", VIA ORB are the control lines for working with the FT245R

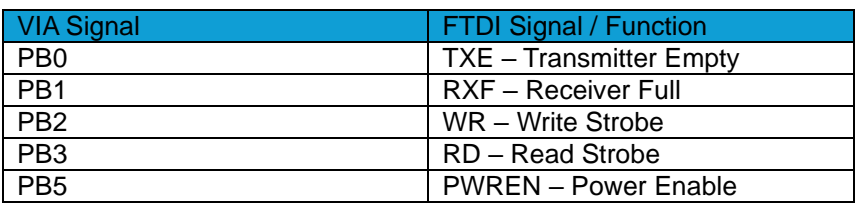

### <span id="page-5-3"></span>*MyMENSCH™ Rev-A/Rev-B Using GPIO with the FT245R/FT240X*

- GPIO C (0x7F10) is used for the data

- GPIO D (0x7F18) is used for the control lines for working with the FT245R/FT240X

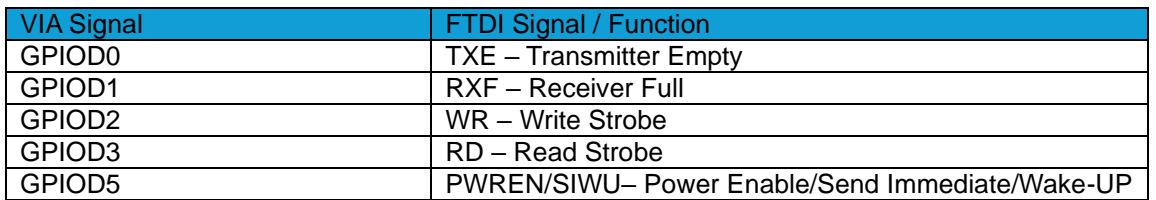

#### <span id="page-5-4"></span>*MyMENSCH™ Rev-C Using ACIA A with FT232/CH340*

- ACIA A (0x7F60) is used for the data

- GPIO E (0x7FA0) is used for the control lines for working with the FT232/CH340

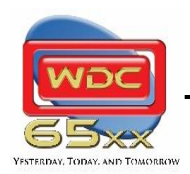

 **August 30, 2023 WDCMON Manual**

## <span id="page-6-0"></span>*FLASH Memory Control for SXB Boards.*

WDC's SXB's all have a socket for the FLASH Memory chip. The W65C02SXB and W65C816SXB have a 128K Flash ROM that can be updated under from the monitor as of v2.0. Both boards divide the ROM into four 32Kbyte banks, each mapped into the memory area between \$00:8000 and \$00:FFFF. The WDCMON currently resides in Bank 3 from \$00:F000 - \$00:FFFF but in the future may reside in each bank for flexible use. The control lines for the banks are controlled by the same W65C22 device that controls the hardware interface to the PC/host. FA15 is wired to CA2, and FAMS is wired to CB2. A different bank can be selected by changing FAMS and FA15 according to the table below. These changes should occur in RAM to avoid switching banks during the process. Bank 3 is the default bank on startup due to the pull-up resistor on the FAMS/CB2 and FA15/CA2 signal and the default state of CB2 and CA2.

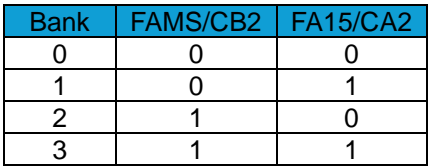

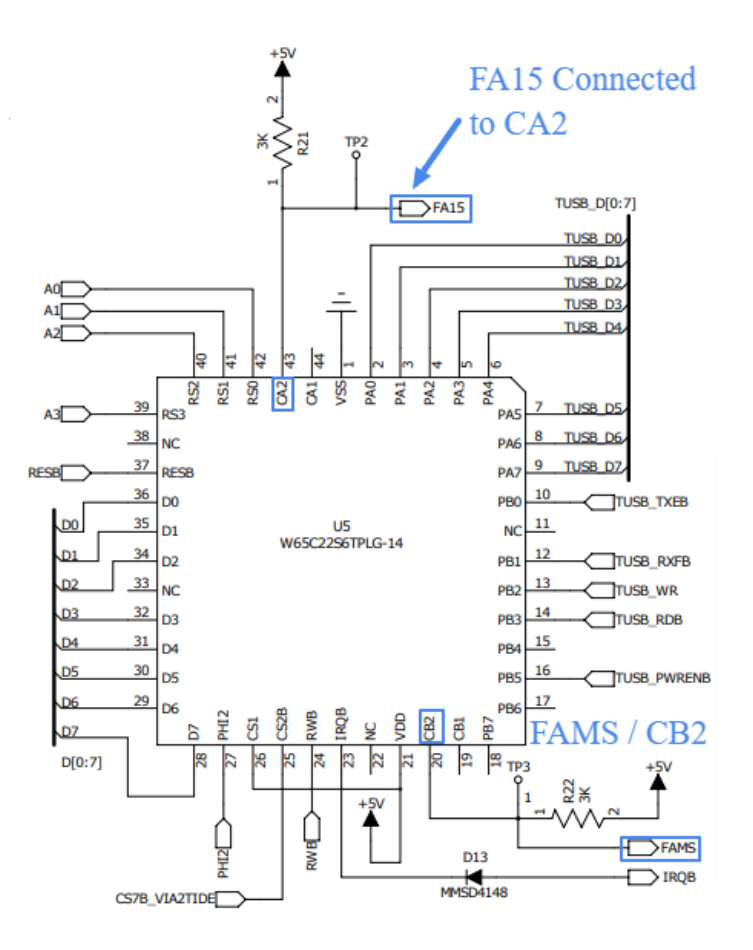

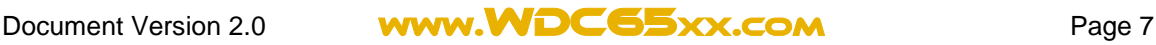

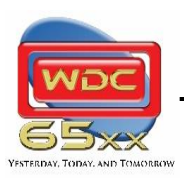

 **August 30, 2023 WDCMON Manual**

# <span id="page-7-0"></span>**WDCMON Commands:**

The command set is generally the same across processor families, but differences exist due to the inherent architectural differences. Commands invoked while the processor is running and involving memory will "steal" bus cycles from the CPU, much as a DMA controller would. As the debugger reads and writes memory and registers, and halts the CPU and restarts it, the processor proper doesn't have any knowledge that these activities are taking place. When it's not halted, it simply hums along fetching instructions as specified by the program.

WDCMON responds by waiting for \$55 and \$AA from the PC.

WDCMON then responds with a \$CC to the PC.

WDCMON then waits for a command from the PC to read or write Data or execute.

For Versions v1.x, there were only 6 commands from the PC to the board:

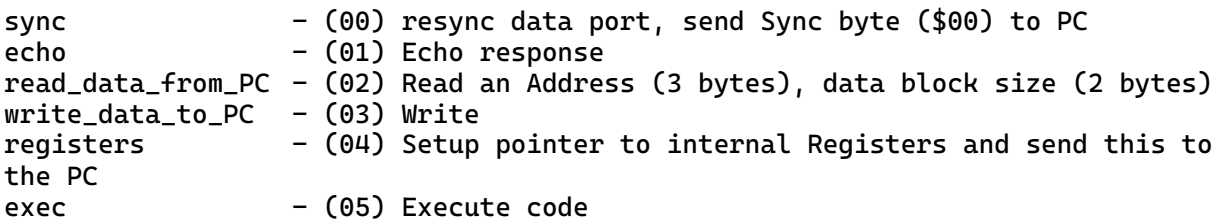

For v2.x and beyond, there were several functions added to support writing of the FLASH, updating the monitor, etc. Versions v2.x and beyond have the following functions:

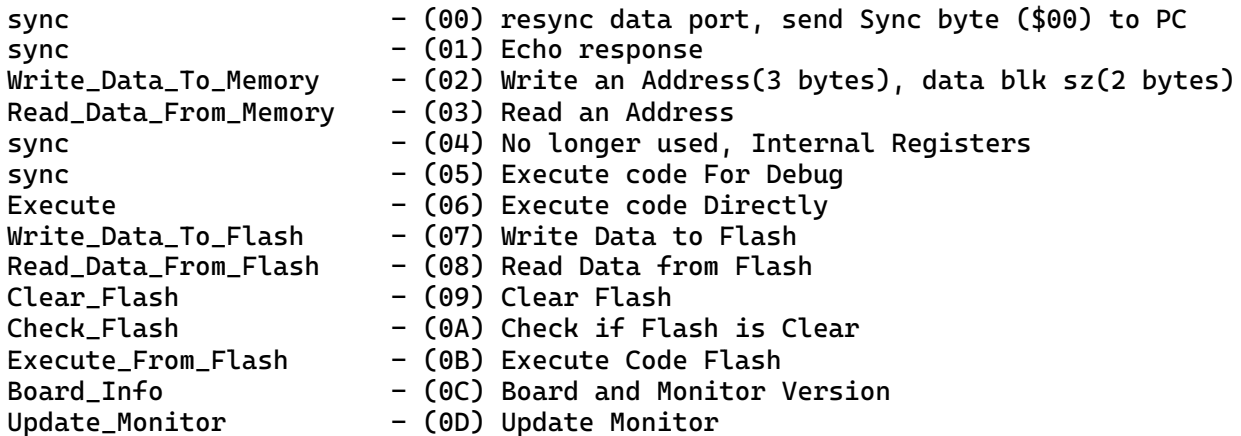

These commands are similar to those of a typical debug monitor. The remote debugger builds on simple capabilities like reading and writing registers and individual memory locations.

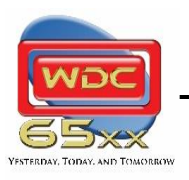

 **August 30, 2023 WDCMON Manual**

## <span id="page-8-0"></span>*Command Example – Command \$02*

#### **PSEUDO CODE FOR READING DATA FROM A PC AND STORING IT IN RAM (\$02) ON W65C02SXB/W65C816SXB/MYMENSCH REV-A/B**

- Get 3 bytes from the PC to be used as the destination Address (Lowest byte (RAM0) of Address first), (RAM0-RAM2).

- Check to see if there is a conflict with WDCMON internal RAM (\$00:0000 - \$00:0005) for the W65C02.

- Get 2 more bytes from the PC – Number of bytes to download (Lowest byte (RAM3) of size first) (RAM3- RAM4).

- Get a Data byte.

- Check to see if there are any more bytes. If so, get them.

#### **Read (Get) Byte Function:**

- Wait until Receiver Full signal is set
- Set RD read strobe low
- Get Data byte on Port A.
- <span id="page-8-1"></span>- Set RD read strobe high

# **Monitor Library Subroutines:**

In addition to the Commands several basic functions have been added to support simple use of the hardware interfaces that are present on the SXBs and MyMENSCH™. The following functions are present in v2.x and later versions of WDCMON. Note: In the case of the Code port functions, these are the same routines that the WDCMON uses for all code port communication. The locations have just been locked and set up for use by the user starting at address \$00:F800.

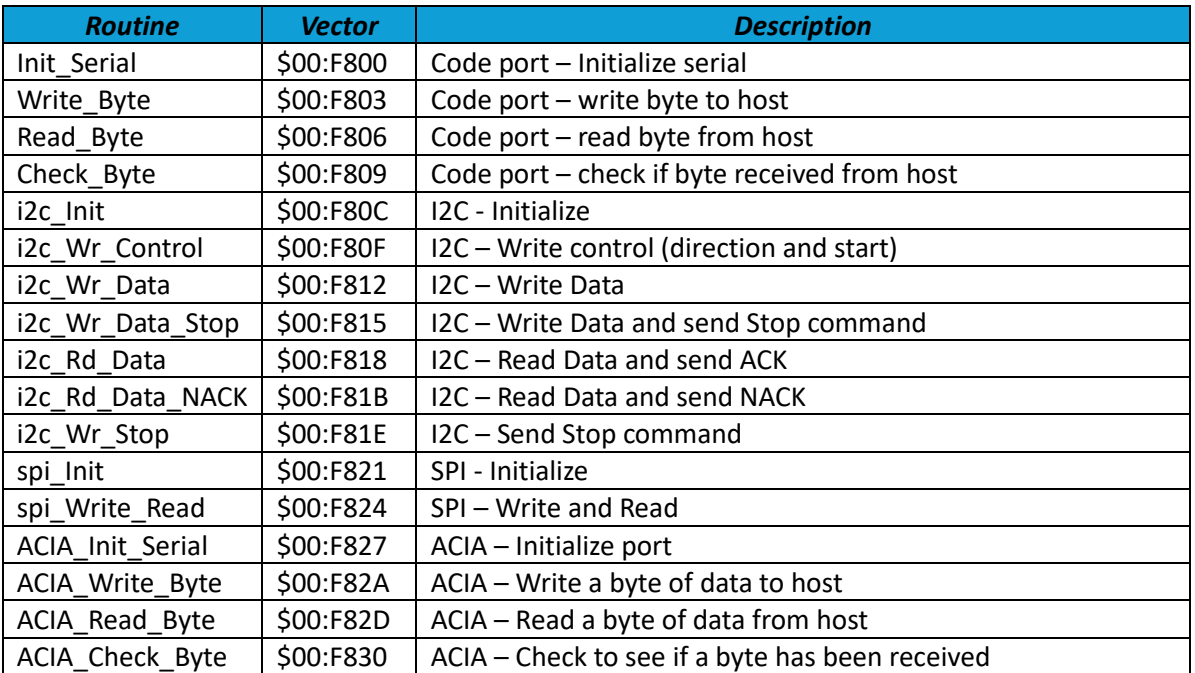

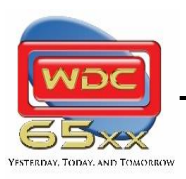

 **August 30, 2023 WDCMON Manual**

# <span id="page-9-0"></span>**Retargeting WDCMON for a User Designed System**

The WDCMON is used on MyMENSCH™ for development of educational and commercial FPGA SoC designs that can be retargeted to ASIC SoC designs.

A hardware design can have a VIA/ACIA/GPIO as a daughter board through a dip header that has address lines, data lines, and control pins. These daughter board pins are useful for manufacturing production board testing. The Developer can also opt to put a VIA in an area that can be cut off the main board after testing and debugging is finished. The WDCDB Debugger in simulation mode can be used to partly debug code before the target hardware is available.

The source program is contained in the files *wdcmon.asm* and uses several files from the include folder. The files used will depend on the microprocessor, code interface chip, external FLASH, I2C/SPI/External ACIA used. For adding a new board to the WCDMON, create a unique variable name (i.e. USING SXB 02) for the IF statement. Below is a sample of the W65C02SXB file setup from the *wdcmon.asm* file.

- IF USING\_SXB\_02
	- include include/main02.inc include include/ftdi245\_VIA.inc include include/Flash-SST.inc include include/i2c\_BitBang.inc include include/spi\_BitBang.inc include include/ACIA\_SXB.inc

Within the wdcmon.asm file, the board information section would need to be filled out with specifics about your design. The WDCMON for the W65C02S and W65C816S use 23 bytes in Zero Page RAM (\$00:0000 - \$00:00022), so make sure RAM is available, although most systems do this. Please contact WDC for any technical assistance needed. Here is the board information using the W65C02SXB example again:

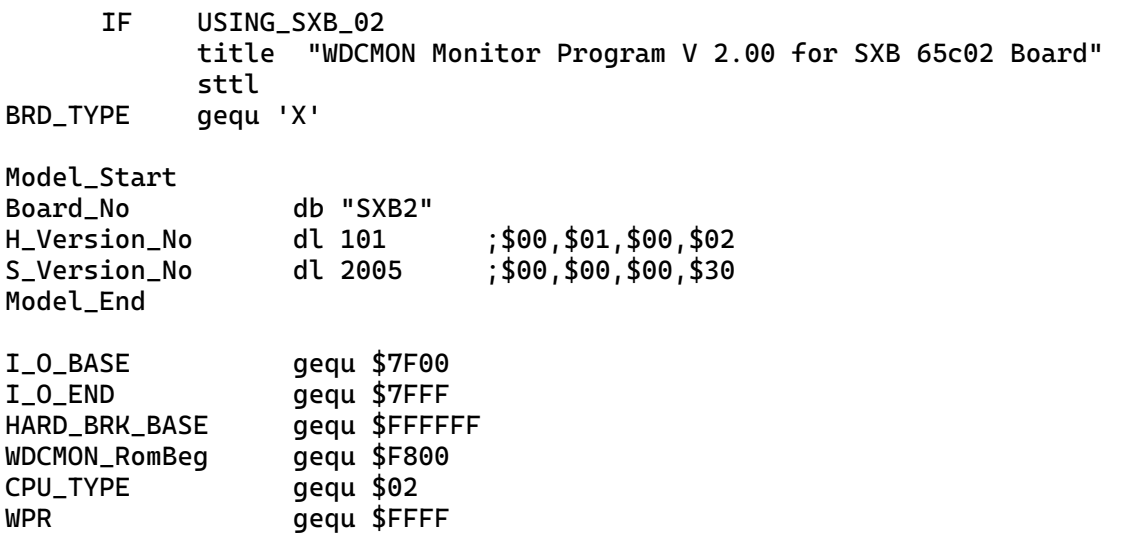

In addition to changing the wdcmon.asm file and creating or modifying any of the include files, the user will have to make changes to the uploader python script so that the board is properly supported.